# **PDF Instructions for your Authors**

## **2021 6th International Conference on Renewable Energy: Generation and Applications (ICREGA)**

# **Before Creating a PDF**

Add the copyright notice to the bottom of the first page of your source document.

\*For papers in which all authors are employed by the US government, the copyright notice is: **U.S. Government work not protected by U.S. copyright**

\*For papers in which all authors are employed by a Crown government (UK, Canada, and Australia), the copyright notice is: **978-1-7281-8301-5/21/\$31.00 ©2021 Crown**

\*For papers in which all authors are employed by the European Union, the copyright notice is: **978-1-7281-8301-5/21/\$31.00©2021 European Union**

\*For **all other papers** the copyright notice is: **978-1-7281-8301-5/21/\$31.00 ©2021 IEEE**

Please proofread your source document thoroughly to confirm that it will require no revision.

## **Creating your PDF eXpress Account**

Log in to the **IEEE PDF** eXpress 2020-06-02 site

#### *First-time users should do the following:*

- 1. Select the New Users Click Here link.
- 2. Enter the following:

**50506XP** for the Conference ID

your email address a

password

3. Continue to enter information as prompted.

An Online confirmation will be displayed and an email confirmation will be sent verifying your account setup.

*Previous users* of PDF eXpress or IEEE PDF eXpress Plus need to follow the above steps, but should enter the same password that was used for previous conferences. Verify that your contact information is valid.

### **Contacting PDF eXpress Support**

Access the **Publications Support Center** for IEEE PDF eXpress.

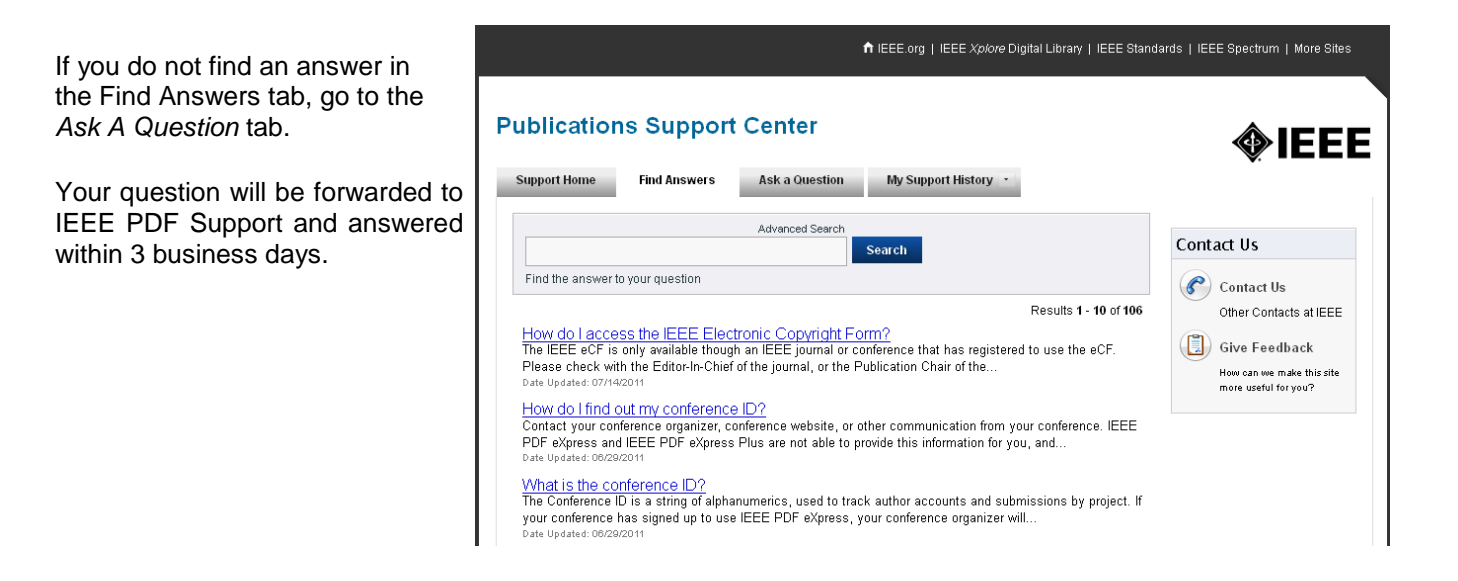